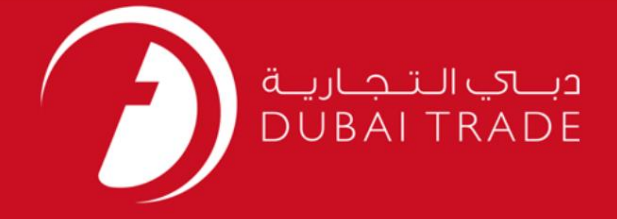

### DP World

### GC-Transshipment Cargo Linking –

لغو کنید

## دفترچه راهنمای کاربر

اطلاعات حق چاپ

حق چاپ 2009 ©توسط تجارت دبی. کلیه حقوق محفوظ است این سند و کلیه پیوست های مرتبط ذکر شده در آن متعلق به تجارت دبی می باشد. این سند فقط باید توسط اشخاص مجاز توسط تجارت دبی به منظور انجام تعهدات خود تحت یک قرارداد خاص با تجارت دبی مورد استفاده قرار گیرد.

کپی، چاپ، افشای غیرمجاز این سند به شخص ثالث و ارسال این سند به هر مقصد دیگر توسط هر رسانه ای، اقدامی غیرقانونی و موجب اقدامات قانونی مناسب می شود.

اعلان سند کنترل

این یک سند کنترل شده است. دسترسی، کپی، تکثیر و استفاده <mark>غیرمجاز برای</mark> هدفی غیر از هدفی که در نظر گرفته شده است ممنوع است. این سند در رسانه های الکترونیکی نگهداری می شود. هر کپی سختی از آن کنترل نشده است و ممکن است آخرین نسخه نباشد. از آخرین نسخه موجود با DUBAI TRADEمطمئن شوید.

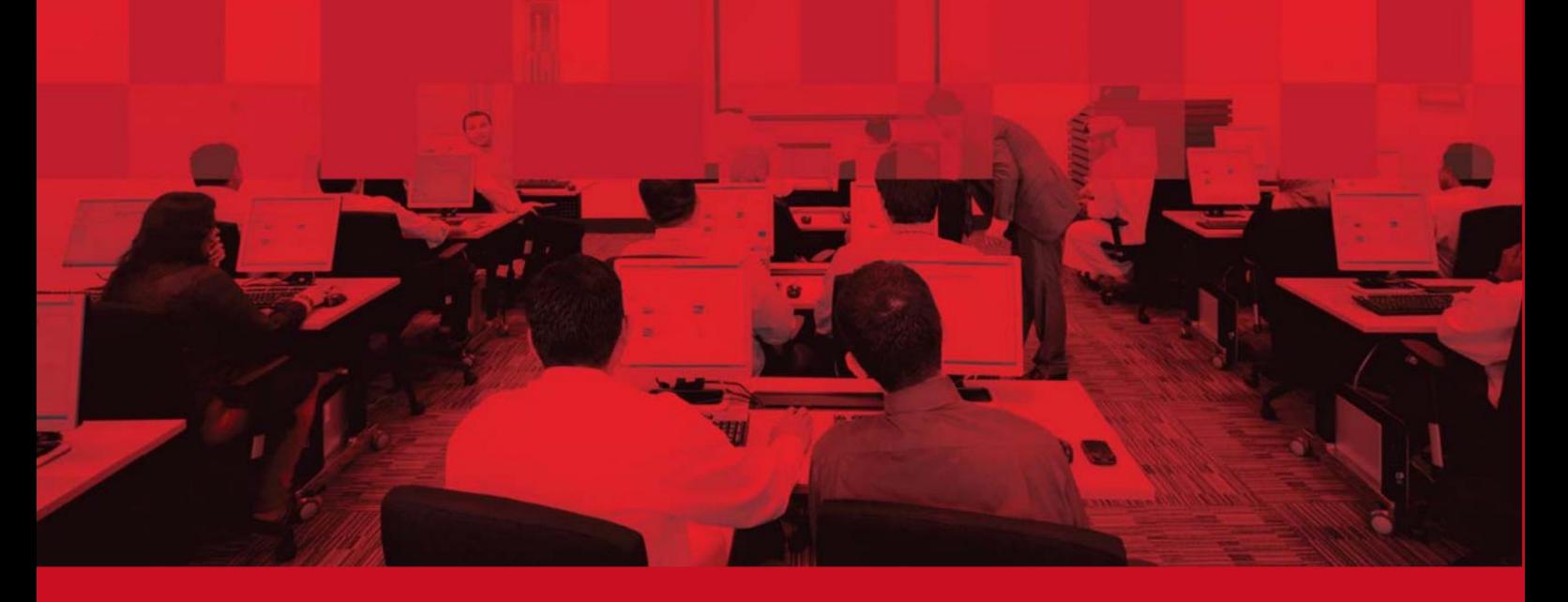

جزئیات سند

#### اطلاعات سند

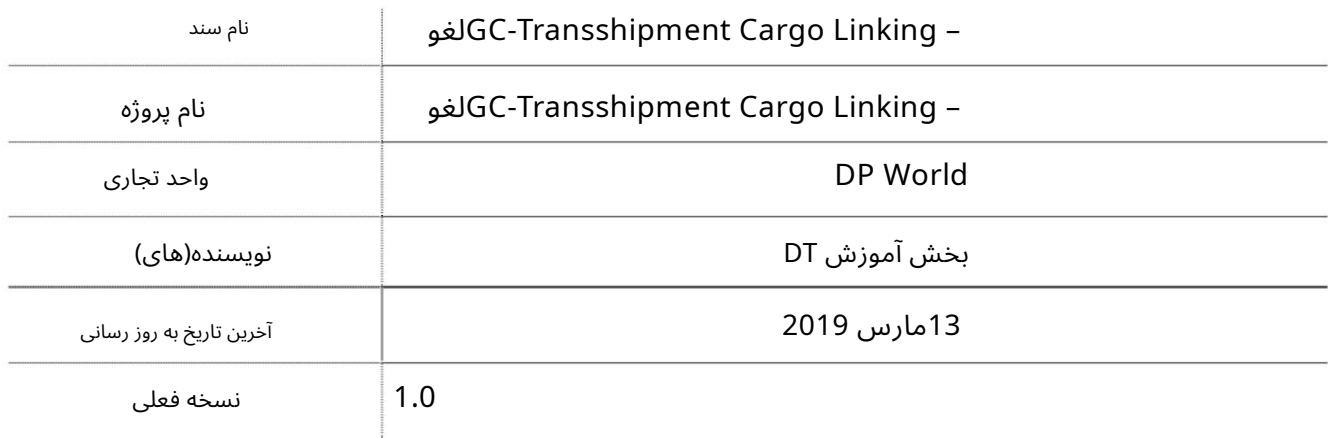

تاریخچه ویرایشهای

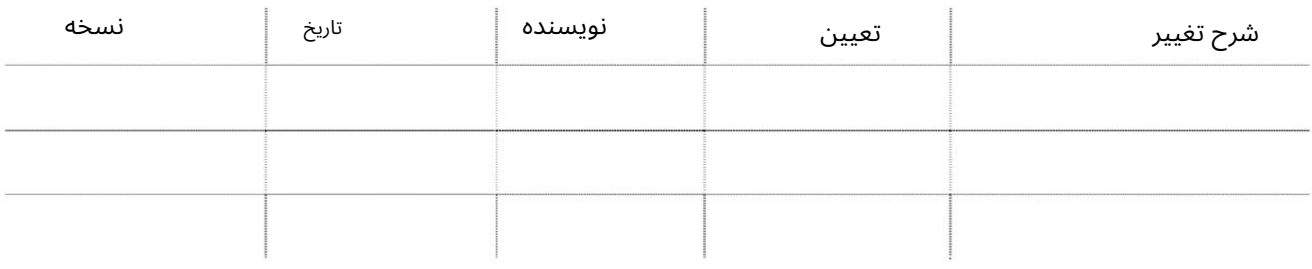

تاریخچه تایید

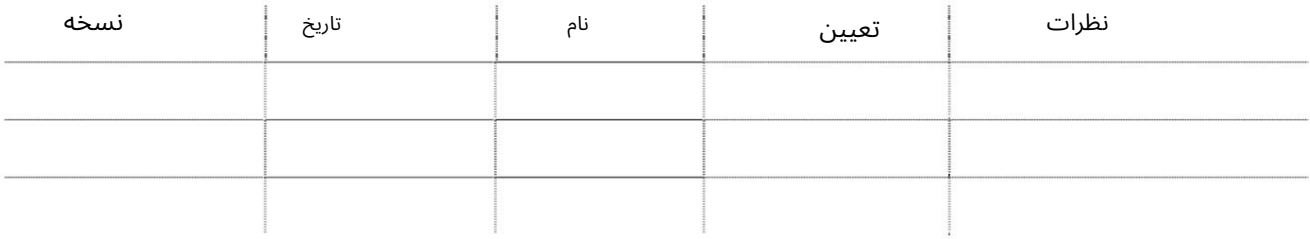

توزیع

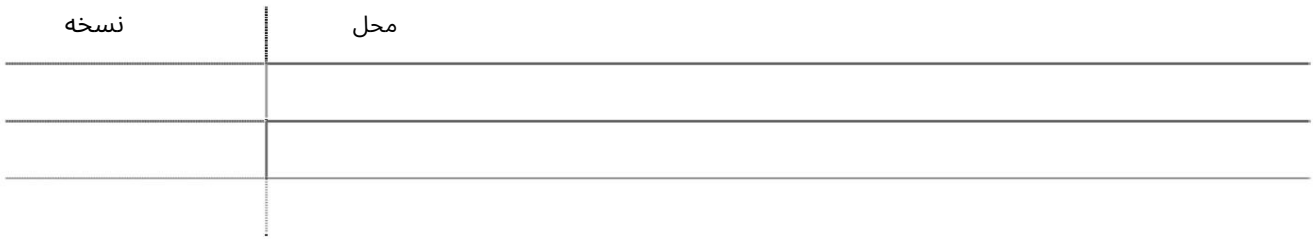

این سرویس نمایندگی های حمل و نقل را قادر می سازد تا محموله حمل و نقل مرتبط به چرخش صادرات را لغو کنند -در صورت عدم نامگذاری محموله ترانشیپ، پیوند امکان پذیر نیست<br>جهت یابی:<br>1<sub>9</sub>رود به دبی تجارت<br>2.به CancelبرویدCancel بروید -در صورت عدم نامگذاری محموله ترانشیپ، پیوند امکان پذیر نیست -رکورد(ها) به رنگ قرمز به این معنی است که CCM(نقشه بندی دسته بندی محموله) انجام نشده است<br>-در صورت عدم نامگذاری محموله ترانشیپ، پیوند امکان پذیر نیست<br>جهت یابی:<br>1.ورود به دبی تجارت -رکورد(ها) به رنگ قرمز به این معنی است که CCM(نقشه بندی دسته بندی محموله) انجام نشده است -فقط LOBهایی که T/S BOEبرای انها پردازش می شود برای پیوند به چرخش صادرات در دسترس هستند

جهت یابی:

برویدGC-Transshipment Cargo Linking سبه سپ3.

صفحه زیر نمایش داده خواهد شد

### **Transhipment Linking**

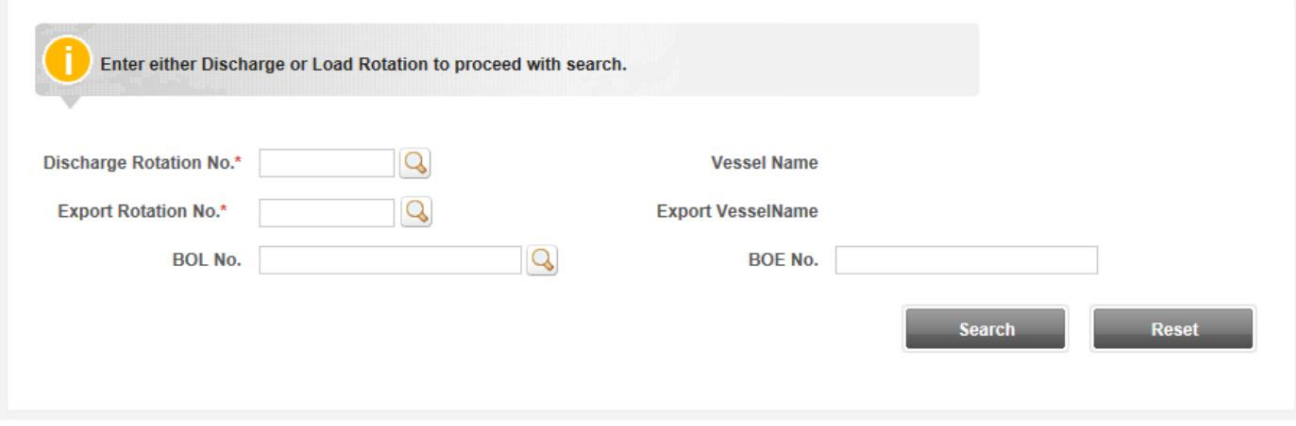

رو ش:

Number Rotation Export ،Number Rotation Discharge 1.را وارد کنید و رو ی Searchکلیک کنید **Transhipment Linking** 

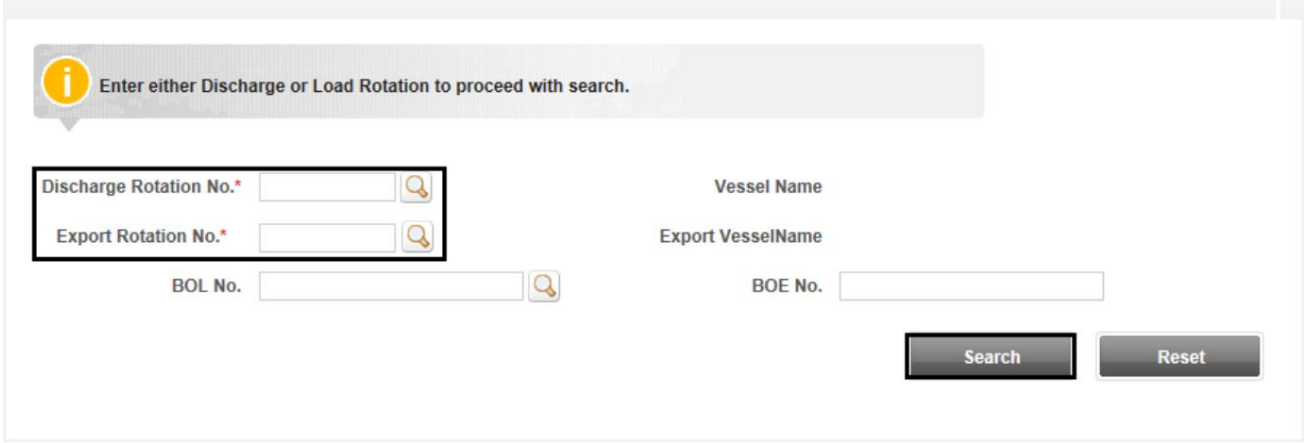

توجه: شماره BOLو شماره BOEاختیاری است اما برای نتایج دقیق تر می توان آنها را ذکر کرد

.2علامت رکورد را علامت بزنید، Cancel Remarkرا وارد کنید و روی Submitکلیک کنید

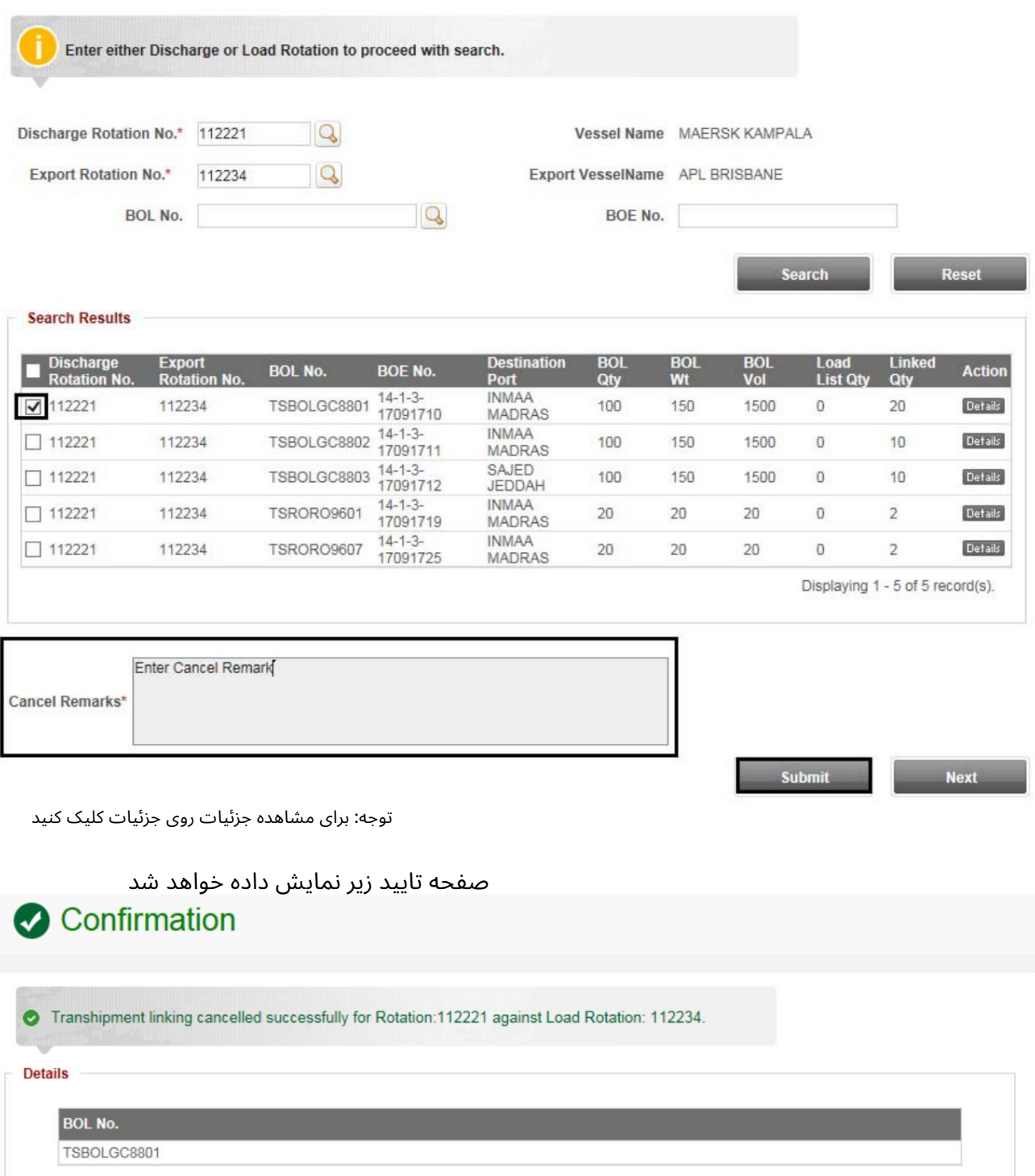

- GC-Transshipment Cargo LinkingوGC-Transshipment

J. Instructions Validity درا وارد کنید. از منوی کشویی Event Actionورا انتخاب کنید

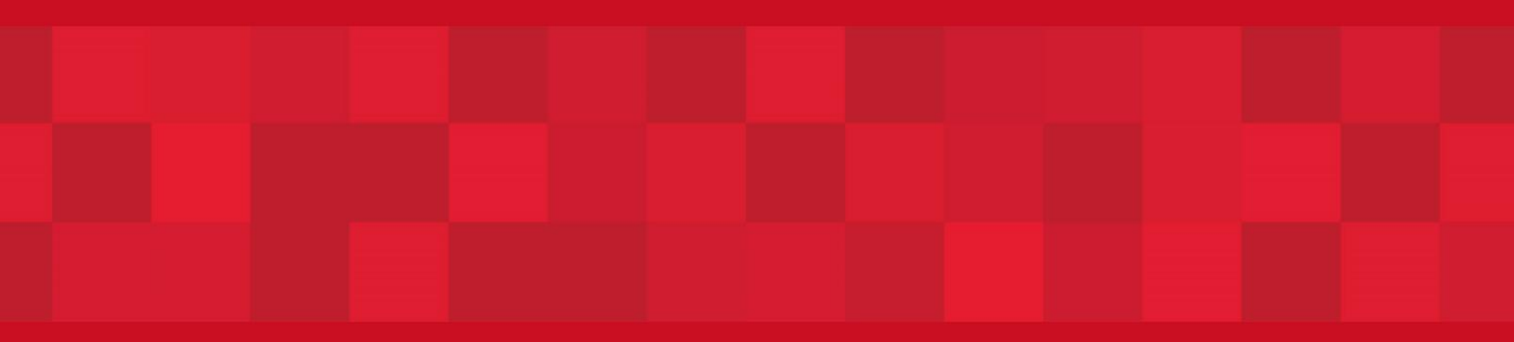

www.dubaitrade.ae